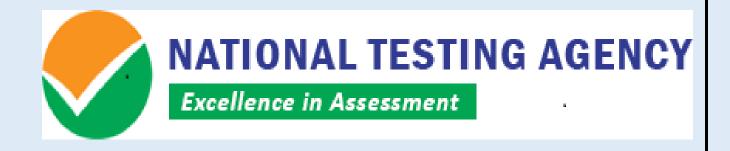

### INFORMATION BULLETIN

# COMMON MANAGEMENT ADMISSION TEST 2019 (CMAT 2019)

| Date of Test:              | 28th January-2019 |                          |
|----------------------------|-------------------|--------------------------|
| Timing of the Examination: | First Shift       | 09:30 a.m. to 12:30 p.m. |
|                            | Second Shift      | 02:30 p.m. to 05:30 p.m. |

### **Registered office:**

Department of Higher Education
Ministry of Human Resource Development
West Block – 1, Wing No. 6, 2<sup>nd</sup> Floor, R K Puram, New Delhi – 110016

### Address for correspondence

Block C-20/1A/8, Sector 62, Gautam Budh Nagar, Noida -201309 (UP)

Help Line: For Technical Support, contact following during working days between 10.00 a.m. to 5.00 p.m.

Website: www.nta.ac.in and www.ntacmat.nic.in e-mail: cmat.nta2019@gmail.com

### **INFORMATION BULLETIN**

#### INTRODUCTION & SCHEME OF EXAMINATION

NATIONAL TESTING AGENCY (NTA) will conduct computer based Common Management Admission Test 2019 (CMAT-2019) on Monday, January 28, 2019 in two shifts from 9.30 a.m. to 12.30 p.m. & 2.30 p.m. to 5.30 p.m. for admission to various management programs across the country. The result of CMAT-2019 will be declared by February 8, 2019 as CMAT Score which will be accepted by over 1000 participating institutes. The participating institutes of CMAT-2019 are the institutions which will be accepting the CMAT Score. Candidates **must** apply separately to the desired CMAT-2019 participating institutes with the CMAT Score 2019. Then, each participating institute will release their respective cut – off CMAT Score which candidates should meet to get qualified for admission to that particular institute. Once qualified, the candidates will have to appear for selection procedure of that particular institute which may comprise of Group Discussion (GD) and Personal Interview (PI). The final selection of the candidates will be on the basis of the candidates performance based on above. Candidates are advised to see the details of the admission process of each participating institute of CMAT-2019 on their respective website.

CMAT Website: <u>www.ntacmat.nic.in</u>

Helpline number: 7042399521, 7042399525, 7042399526

#### CMAT - 2019 ELIGIBILITY

The candidate must hold a Bachelor's degree in any discipline. Candidates appearing for the final year of Bachelor's degree (10+2+3) whose result will be declared before commencement of admission for academic year 2019-20 can also apply for CMAT-2019 computer based test (CBT).

The candidate must be a citizen of India.

There is no age restriction for appearing in CMAT-2019.

#### RESERVATIONS

For admission to a participating institute, please see the reservations applicable in that particular institute. In case of institutes run by Central Government, 15% of the seats are reserved for the category Scheduled Caste (SC), 7.5% for the category Scheduled Tribe (ST) and 27% for the category Other Backward Classes belonging to the "Non Creamy layer" (OBC-NCL). Each category will have 5% reservations for Persons with Disabilities (PwD) as defined in The Rights of Persons with Disabilities Act, 2016 (RPwD Act 2016).

Other Backward Classes - Non Creamy Layer (OBC–NCL) are as per the Central list of Other Backward Classes available on National Commission for Backward Classes (NCBC), Government of India website <a href="https://www.ncbc.nic.in">www.ncbc.nic.in</a> Thus, the candidates falling in this list may mention OBC in the Category Column. State list OBC Candidates who are not in OBC-NCL (Central List) must choose General.

Persons with disabilities (PwD) means a person with not less than forty percent (40%) of a specified disability where specified disability has not been defined in measurable terms and includes a person with disability where specified disability has been defined in measurable terms, as certified by the certifying authority. "Specified Disability" means the disabilities as specified in the Schedule of the RPwD Act 2016.

The categories of disabilities are:

- (i) Blindness and low vision
- (ii) Deaf and hard of hearing
- (iii) Locomotor disability including cerebral palsy, leprosy cured, dwarfism, acid attack victims and muscular dystrophy
- (iv) Autism, intellectual disability, specified learning disability and mental illness, and
- (v) Multiple disabilities from amongst persons under clauses (i) to (iv)
- (vi) Other 'specified disabilities' mentioned in the Schedule of the RPwD Act 2016.

No change in the category will be entertained after the last date of CMAT-2019 application form and no subsequent changes will be effective for CMAT Score 2019.

Please refer to Office Memorandum issued by Ministry of Social Justice & Empowerment dated 29 August 2018 (F.No.34-02/2015-DD-III), guideline IV, second paragraph.

In case of persons with benchmark disabilities in the category of blindness, locomotor disability (both arm affected-BA) and cerebral palsy, the facility of scribe/reader/lab assistant shall be given, if so desired by the person. The candidates who require scribe/reader as per above will have to submit the request in writing to the Centre Superintendent for the same along with disability certificate issued by the authorized Medical Officer at least one week before the examination date. The Centre Superintendent will identify the scribe/reader from the students who are studying one class lower. In case a request is received from the candidate, he/she would be allowed to meet the scribe a day before the examination to verify the suitability of the scribe. One hour compensatory time will also be allowed to the candidates who are availing the facility of scribe/reader.

#### SCHEDULE FOR EVENTS WITH DATES

| EVENTS                                                   |                                      | DATES                                |                          |  |
|----------------------------------------------------------|--------------------------------------|--------------------------------------|--------------------------|--|
| On-line submission of Application Form (Upto 11.50 p.m.) |                                      | 01.11.2018 to 30.11.2018             |                          |  |
| Date for uploadir                                        | ng the scanned images of Candidate's | 01.11.2018 to 0                      | 01.11.2018 to 01.12.2018 |  |
| Photograph and Candidate's Signature (Upto 11.50 p.m.)   |                                      |                                      |                          |  |
| Date for successful final transaction of fee             |                                      |                                      |                          |  |
| (through Credit/Debit Card/ Net Banking up to 11.50      |                                      |                                      |                          |  |
| p.m. and through                                         | n e-challan up to bank hours)        |                                      |                          |  |
|                                                          | General/ Non creamy layer OBC        | Male - Rs 1400                       | /- Female – Rs. 700/-    |  |
| Fee payable for CMAT - 2019                              | SC/ST/PwD                            | Male - Rs 700/                       | /- Female – Rs. 700/-    |  |
| CIVIAT - 2019                                            | Transgender                          | Rs. 700/-                            |                          |  |
| Processing charges & Goods & Service Taxes are to be     |                                      | paid by the can                      | didate, as applicable.   |  |
| Date of Examination                                      |                                      | 28.01.2019 (Monday)                  |                          |  |
| Timing of Examination                                    |                                      | First Shift                          | 9:30 a.m. to 12:30 p.m.  |  |
|                                                          |                                      | Second Shift                         | 2:30 p.m. to 5:30 p.m.   |  |
| Printing of Admit Cards from NTA's website               |                                      | From 07.01.2019                      |                          |  |
| Display of recorded responses and Answer Keys for        |                                      | Date shall be displayed on the NTA's |                          |  |
| inviting challenges on NTA's website                     |                                      | website                              |                          |  |
| Declaration of Result on NTA's website                   |                                      | By 8 <sup>th</sup> February, 2019    |                          |  |

Procedure for Payment of Fees and Service/Processing Charges & Goods & Service Tax (GST) to be paid, are given in Appendix-2

The Candidates shall report at the Examination Centre two hours before the commencement of the examination. Candidates shall not be permitted to enter in the Examination Hall/Room after 08:30 a.m. in first shift and 01:30 p.m. in second shift.

## INSTRUCTIONS FOR FILLING ONLINE APPLICATION FORM

Candidates have to apply for CMAT-2019 "Online" ONLY by accessing the website <a href="https://www.ntacmat.nic.in">www.ntacmat.nic.in</a>. The Application Form other than online mode would not be accepted, in any case. Only one application is to be submitted by a candidate. More than one application i.e. Multiple application forms submitted by a candidate will be rejected.

It is suggested that you have the following ready before starting the filling of the application form:

- A computer with good Internet connectivity
- · All your qualification details
- Scanned clear passport photograph in JPG/JPEG format (size between 10 kb-200 kb)
- Scanned clear signature in JPG/JPEG format (size between 4 kb-30 kb)
- A valid e-mail Id as all communication will be made on this e-mail Id
- A valid mobile number as all information via SMS will be sent to this number
- A valid debit/credit card or Net banking account if you want to pay ONLINE
- A printer connected to your system to print e-challan and confirmation page
- > Download information Bulletin. Read it carefully to ensure your eligibility and acquaint with the requirements for submission of Online Application Form.
- ➤ No correction can be made at a later stage after submission of an application. No change will be accepted through offline mode i.e. through fax/application including e-mail etc.
- > Follow following 4 (Four) Steps to Apply Online:
  - Register for Online Application Form and note down system generated **Application Number**. The candidate should supply all the details while filling the Online Application Form and is also required to create PASSWORD and choose Security Question and enter his/her Answer. After successful submission of the personal details, Application number will be generated and it will be used to complete the remaining Steps of the Application Form and will also be required for all future correspondence. For subsequent logins, candidate will be able to login with the respective system generated Application Number and directly created Password.
  - Step-2: **Complete the Application Form** Candidate can login with the system generated Application Number and created Password for completing the Application Form.
  - Step-3: Upload Scanned Images of Candidate Photograph and Candidate Signature.
    - 1. Scanned photograph and signature should be in JPG/JPEG format.
    - 2. Size of scanned photograph should be between 10 kb to 200 kb.
    - 3. Size of scanned signature should be between 4 kb to 30 kb.
    - 4. The photograph should be coloured or black/white (but clear contrast).

Note: Upload the correct Photograph and Signature as the facility for correction in images will not be given.

- Step-4: Payment by Debit/Credit Card/Net Banking/e-Challan: The candidate has to select Debit/Credit Card/Net Banking option to pay the application fee and follow the online instruction to complete the payment of fee. After successful payment, candidate will be able to print the Confirmation Page. In case the Confirmation Page is not generated after payment of fee then the transaction is cancelled and amount will be refunded to the candidate's account. However the candidate has to make another transaction, in case the Confirmation Page is not generated.
- Steps can be done together and separately also.

#### Note:

- (i) The final submission of online Application form will remain incomplete if Step-2, Step-3 and Step-4 are not completed. Such forms will stand rejected and no correspondence on this account will be entertained.
- (ii) No request for refund of fee once remitted by the candidate will be entertained
- (iii) The entire application process of CMAT-2019 is online, including uploading of scanned images, Payment of Fees and Printing of Confirmation page. Therefore, candidates are not required to send/submit any document(s) including Confirmation page to NTA through Post/Fax/ By Hand.
- (iv) Candidates are advised to keep visiting the NTA's website regularly for latest updates and to check their SMS/e-mails.
- (v) The NTA can make use of the data generated for the purpose of research and analysis.

All the candidates who have submitted the online application and paid the examination fee till last date will be allowed to appear in CMAT-2019 and their admit cards will be uploaded on the website as per schedule. The NTA do neither verify the information filled by the candidates in the application form nor verify any certificate of category/educational qualification for deciding the eligibility of candidates. The certificates of educational qualification and category (if applied under reserved category) will be verified by the concerned institution. The candidates are, therefore, advised to ensure their eligibility and the category (if applying under reserved category). The NTA will, in no way, be responsible for any wrong/incorrect information furnished by the candidate(s) in their online application form. The letter/e-mails in this regard will not be entertained by the NTA.

The candidates are required to check the status of fee payment at NTA website (<a href="www.ntacmat.nic.in">www.ntacmat.nic.in</a>) and if the status is 'OK' the candidate will be able to take the **printout of Confirmation Page**. In case, the fee payment status is not 'OK' the candidates are advised as following:-

- If the fee is paid through e-challan by depositing cash in above mentioned bank in case status does not show OK, then the candidate should contact immediately the concerned bank to update his/her fee status on the website.
- If the fee is paid through credit/debit card and status is not OK, it means the transaction is cancelled and the amount will, automatically, be refunded to concerned credit/debit card within 15 days. Therefore, such candidates have to pay the fee once again and ensure the OK fee status.

#### TEST PATTERN

The medium of Question Paper is English only.

| Type of questions                               | No. of questions | Maximum marks |
|-------------------------------------------------|------------------|---------------|
| Quantitative Techniques and Data Interpretation | 25               | 100           |
| Logical Reasoning                               | 25               | 100           |
| Language Comprehension                          | 25               | 100           |
| General Awareness                               | 25               | 100           |

There are 4 marks for each correct answer. There shall be negative marking for wrong answers, for each wrong answer 1 mark shall be deducted.

At the test centre, each candidate will be seated at a desk with a computer terminal and he/she will be provided with rough papers for calculations and **a Pen/Pencil**. After the test, candidate must leave the rough papers at the desk. Rough work cannot be done on any other paper/sheet, as nothing will be allowed inside the examination room/hall.

Candidates are **NOT** allowed to carry Instrument/ Geometry/ Pencil box, Handbag, Purse, Any kind of Paper/ Stationery/ Textual material (printed or written material), Eatables and Water (loose or packed), Mobile Phone/ Ear Phone/ Microphone/ Pager, Calculator, Camera, Tape Recorder, any metallic item or electronic gadgets etc. in the examination Room/ Hall.

Diabetic students will be allowed to carry eatables like sugar tablets/fruits (like banana/apple/orange) and transparent water bottle to the examination hall. However, they will not be allowed to carry packed foods like chocolate/candy/sandwich etc.

#### Cities/Towns of CMAT-2019 Examination Centres

The Centres (Cities) where the CMAT-2019 will be conducted are given in **Appendix-1**. While applying, candidates have to **select any four cities of their choice**. The efforts will be made to allot city of examination to the candidates in order of the choice opted by them in their application form. **However, due to administrative reasons, a different city of nearby area may be allotted.** 

The decision of the NTA regarding allotment of Centre shall be final. No further correspondence or request shall be entertained in such case.

## DISPLAY of ANSWER KEYS and RECORDED RESPONSES for challenge

After the CMAT - 2019 examination, the NTA will display answer keys & recorded responses of multiple choice questions on the NTA's website <a href="www.ntacmat.nic.in">www.ntacmat.nic.in</a>. The details of the date shall be displayed on the NTA's website. The candidates, who are not satisfied with the answer keys and recorded responses, may challenge by filling online application form and paying a processing charge of Rs.1000/- per question. The processing charge can be paid by credit/debit card/Net banking. The processing charge once paid is non-refundable.

The NTA's decision on the challenges shall be final and no further communication will be entertained.

#### CMAT Score

The result will be compiled on the basis of final answer keys. No grievance with regard to answer key(s) after declaration of result of CMAT-2019 will be entertained. The raw (actual) marks obtained by a candidate will be considered further for computation of the result of CMAT-2019. No score card will be dispatched to the candidates and the candidates are advised to download their score cards from the website: <a href="https://www.ntacmat.nic.in">www.ntacmat.nic.in</a> only.

There shall be no provision for re-valuation/re-checking of the Score. No correspondence in this regard shall be entertained.

The National Testing Agency (NTA) is an examination conducting body and will provide CMAT Score 2019. The NTA does not collect the information regarding total number of seats available in the institutions and reservation criteria followed by the institutions.

#### TEST PRACTICE CENTRES

National Testing Agency (NTA) has established a network of Test Practice Centres spread all over India to help the students aspiring to appear in examinations to be conducted by the NTA from 2019 onwards. The students can practice and train themselves before the examination for the "Computer Based Test (CBT)" mode of examinations.

The experienced, qualified and professional Nodal officer and staff available at the TPC will help and motivate the students to clear their doubts and solve problems and to make them familiar with the CBT mode of examinations.

For details see the NTA Website www.nta.ac.in

#### CODE OF CONDUCT FOR CANDIDATES

Candidates shall maintain perfect silence and attend to their Question Paper only. Any conversation or gesture or disturbance in the Examination Room/Hall shall be deemed as misbehavior. If a candidate is found using unfair means or impersonating, his/her candidature shall be cancelled and he/she will be liable to be debarred for taking examination either permanently or for a specified period according to the nature of offence.

Candidates are not allowed to carry any textual material, Calculators, Docu Pen, Slide Rules, Log Tables, and Electronic Watches with facilities of calculator, printed or written material, and bits of papers, mobile phone, pager or any other device, except the Admit Card inside the Examination Room/Hall. If any candidate is in possession of any of the above item, his/her candidature will be treated as unfair means and his/her current examination will be cancelled & he/she will also be debarred for future examination(s) & the equipment will be seized.

The decision of NTA on unfair means will be final and no correspondence will be entertained in this regard.

## GUIDELINES TO CANDIDATES FOR COMPUTER BASED TEST

Candidates MUST bring the following documents on the day of examination at the test centre. Candidates who will not bring these will not be allowed to sit in the examination.

- Print copy of Admit Card downloaded from NTA's website.
- One passport size photograph (same as uploaded on the Online Application Form) should be taken for pasting on the specific space in the attendance sheet at Centre during CMAT Examination.
- Any one of the authorized photo IDs (must be original, valid and non-expired)

   PAN card/ Driving License/ Voter ID/ Passport/ Aadhaar Card (With photograph)/ Ration Card
- PwD certificate issued by the authorized medical officer, if claiming the relaxation under PwD category

The candidates shall report at the Examination Centre two hours before the commencement of the examination so as to complete the frisking and registration formalities well before the time. Registration desk will be closed 60 minutes prior to the examination.

Candidates shall not be permitted to enter in the Examination Hall/Room after 8:30 a.m. in first shift and after 1:30 p.m. in second shift. The candidates are advised to read the instructions on the admit card carefully and follow them during the conduct of the examination.

The candidate must show, on demand, the Admit Card downloaded/printed from the NTA's website for entry in the examination room/hall. A candidate who does not possess the valid Admit Card shall not be permitted for the examination under any circumstances by the Centre Superintendent.

A seat indicating roll number will be allocated to each candidate. Candidates should find and sit on their allocated seat only. Any candidate found to have changed room/hall or the seat on his/her own other than allotted, his/her candidature shall be cancelled and no plea would be accepted for it.

No candidate, without the special permission of the Centre Superintendent or the Invigilator concerned, will leave his/her seat or Examination Room/Hall until the full duration of the paper is over. Candidates must follow the instructions strictly as instructed by the Centre Superintendent/Invigilators. Candidates should not leave the room/hall without handing over their rough sheets to the invigilator on duty in the Room/Hall.

Smoking, chewing gutka, spitting etc. in the Examination Room/Hall is strictly prohibited.

For those who are unable to appear on the scheduled date of tests for any reason, the NTA shall not be responsible for conduct of re-test, under any circumstances.

### **Legal Jurisdiction**

All disputes pertaining to the conduct of CMAT-2019 Examination including Results shall fall within the jurisdiction of Delhi only.

The Director (Admin) of the NTA shall be the official by whose designation the NTA may sue or be sued.

#### **APPENDIX - 1**

### List of examination cities for CMAT-2019

CMAT-2019 will be conducted in the following cities, provided there are sufficient numbers of candidates in the city.

#### **State wise list of Cities in India for CMAT-2019:**

| STATE            | CITY                        | CITY CODE |
|------------------|-----------------------------|-----------|
| ANDHRA PRADESH   | GUNTUR                      | AP01      |
| ANDHRA PRADESH   | KURNOOL                     | AP02      |
| ANDHRA PRADESH   | NELLORE                     | AP03      |
| ANDHRA PRADESH   | RAJAHMUNDRY                 | AP04      |
| ANDHRA PRADESH   | TIRUPATI                    | AP05      |
| ANDHRA PRADESH   | VIJAYAWADA                  | AP06      |
| ANDHRA PRADESH   | VISAKHAPATNAM               | AP07      |
| ASSAM            | GUWAHATI                    | AM01      |
| BIHAR            | PATNA                       | BR01      |
| CHANDIGARH       | CHANDIGARH/MOHALI/PANCHKULA | CH01      |
| CHHATTISGARH     | BHILAI/DURG/BHILAI NAGAR    | CG01      |
| CHHATTISGARH     | RAIPUR                      | CG02      |
| DELHI/NEW DELHI  | DELHI/NEW DELHI             | DL01      |
| GOA              | PANAJI/MADGAON              | GO01      |
| GUJARAT          | AHMEDABAD                   | GJ01      |
| GUJARAT          | ANAND                       | GJ02      |
| GUJARAT          | BHAVNAGAR                   | GJ03      |
| GUJARAT          | GANDHINAGAR                 | GJ04      |
| GUJARAT          | KADI/MEHSANA                | GJ05      |
| GUJARAT          | RAJKOT                      | GJ06      |
| GUJARAT          | SURAT                       | GJ07      |
| GUJARAT          | VADODARA                    | GJ08      |
| HARYANA          | FARIDABAD                   | HR01      |
| HARYANA          | GURUGRAM                    | HR02      |
| HARYANA          | HISAR                       | HR03      |
| HIMACHAL PRADESH | HAMIRPUR                    | HP01      |
| HIMACHAL PRADESH | SHIMLA                      | HP02      |
| JAMMU & KASHMIR  | JAMMU                       | JK01      |
| JAMMU & KASHMIR  | SRINAGAR(J&K)               | JK02      |
| JHARKHAND        | DHANBAD                     | JH01      |
| JHARKHAND        | JAMSHEDPUR                  | JH02      |
| JHARKHAND        | RANCHI                      | JH03      |
| KARNATAKA        | BELAGAVI(BELGAUM)           | KK01      |
| KARNATAKA        | BENGALURU                   | KK02      |
| KARNATAKA        | DAVANAGERE                  | KK03      |
| KARNATAKA        | DHARWAD                     | KK04      |
| KARNATAKA        | GULBARGA                    | KK05      |
| KARNATAKA        | MANGALURU                   | KK06      |
| KARNATAKA        | MYSORE                      | KK07      |
| KERALA           | KOCHI                       | KL01      |

| KERALA         | KOZHIKODE           | KL02 |
|----------------|---------------------|------|
| KERALA         | THIRUVANANTHAPURAM  | KL03 |
| MADHYA PRADESH | BHOPAL              | MP01 |
| MADHYA PRADESH | GWALIOR             | MP02 |
| MADHYA PRADESH | INDORE              | MP03 |
| MADHYA PRADESH | JABALPUR            | MP04 |
| MAHARASHTRA    | AHMEDNAGAR          | MR01 |
| MAHARASHTRA    | AMRAVATI            | MR02 |
| MAHARASHTRA    | AURANGABAD (MR)     | MR03 |
| MAHARASHTRA    | DHULE               | MR04 |
| MAHARASHTRA    | KOLHAPUR            | MR05 |
| MAHARASHTRA    | MUMBAI              | MR06 |
| MAHARASHTRA    | NAGPUR              | MR07 |
| MAHARASHTRA    | NANDED              | MR08 |
| MAHARASHTRA    | NASHIK              | MR09 |
| MAHARASHTRA    | NAVI MUMBAI         | MR10 |
| MAHARASHTRA    | PUNE                | MR11 |
| MAHARASHTRA    | SOLAPUR             | MR12 |
| MAHARASHTRA    | THANE               | MR13 |
| ODISHA         | BHUBANESWAR         | OR01 |
| ODISHA         | SAMBALPUR           | OR02 |
| PUNJAB         | AMRITSAR            | PB01 |
| PUNJAB         | BHATINDA            | PB02 |
| PUNJAB         | LUDHIANA            | PB03 |
| RAJASTHAN      | JAIPUR              | RJ01 |
| RAJASTHAN      | JODHPUR             | RJ02 |
| RAJASTHAN      | UDAIPUR             | RJ03 |
| TAMIL NADU     | CHENNAI             | TN01 |
| TAMIL NADU     | COIMBATORE          | TN02 |
| TAMIL NADU     | MADURAI             | TN03 |
| TAMIL NADU     | TIRUNELVELI         | TN04 |
| TELANGANA      | HYDERABAD           | TL01 |
| TELANGANA      | WARANGAL            | TL02 |
| TRIPURA        | AGARTALA            | TA01 |
| UTTAR PRADESH  | ALLAHABAD/PRAYAGRAJ | UP01 |
| UTTAR PRADESH  | BAREILLY            | UP02 |
| UTTAR PRADESH  | GHAZIABAD           | UP03 |
| UTTAR PRADESH  | GREATER NOIDA/NOIDA | UP04 |
| UTTAR PRADESH  | KANPUR              | UP05 |
| UTTAR PRADESH  | LUCKNOW             | UP06 |
| UTTAR PRADESH  | MEERUT              | UP07 |
| UTTAR PRADESH  | VARANASI            | UP08 |
| UTTARAKHAND    | DEHRADUN            | UK01 |
| WEST BENGAL    | KOLKATA             | WB01 |

## Service/Processing charges & Goods & Service Tax (GST) and Procedure for Payment of Fee

After completing Step-2 of Online Application Form, candidates may remit the examination fee (Step-3) by choosing the following options:

Payment using SBI MOPS (Multiple Option Payment System) of State Bank of India:

#### (i) Online Mode i.e. Debit/ Credit card and Net Banking:

- Check the validity of the Debit/ Credit Card and keep it ready with you while logging on to website for submitting application form. Candidate should enter the information asked for and make payment through Debit/ Credit Card.
- Through Net Banking, check the balance in your account and keep all credentials ready with you while logging on to website for submitting application form. Candidate should Login with his/her credentials of net banking and make payment through Net Banking.

#### (ii) Cash Deposit through e-challan at State Bank of India Branches only:

Print e-challan in .pdf on A4 size paper from SBI MOPS page which will contain NTA's required information in addition to Bank reference number and visit any of the SBI branches in India and deposit amount mentioned in e-challan.

#### 1. Service/Processing charges & GST to be paid by the candidate are as follows:

| S.No. | Mode of Payment                 | Bank                          | Service/Processing charges<br>per transaction<br>(GST applicable @18%) |
|-------|---------------------------------|-------------------------------|------------------------------------------------------------------------|
| 1     | Net Banking                     | SBI<br>Other Banks            | Rs 5.00+GST                                                            |
| 2     | Debit Card                      | SBI or other Banks            | Nil                                                                    |
| 3     | Credit Card                     | Domestic                      | 0.80% of Fee+GST<br>(Minimum Rs 11/-)                                  |
|       |                                 | International                 | 3.50% of Fee+GST<br>(Minimum Rs 11/-)                                  |
| 4     | Cash Deposit through e- challan | At SBI Branches in India only | Nil                                                                    |
| 5     | UPI                             | ·                             | Nil                                                                    |

#### 1. Procedure to be followed for Payment:

- (a) Candidates to visit NTA's website for registration and making payment of examination fee
- (b) Post submission of the examination form by the candidate, system will prompt for making payment for the requisite examination fee.
- (c) When candidate confirm to proceed for payment he/she will be redirected to SBI MOPS page along

with unique reference number and other necessary parameters. Candidate will be prompted with multiple payment option for selection.

## Following payment options will be available for making payment in MOPS secured payment page:

- (i) Debit Card (SBI / other Banks)
- (ii) Internet Banking (SBI/other Banks)
- (iii) Credit Cards (domestic/International)
- (iv) UP
- (v) Cash Deposit (through e-challan in any of the SBI branches across India)
  - (d) Payment page of SBI MOPS will prompt for appropriate credentials to be keyed in for particular payment mode and ask for user's confirmation.

- (e) System will verify the credentials and authorize the transaction on successful authentication. After completing the transaction system will prompt and display ("Successful" or "Failed").
- (f) Candidate will be redirected back to the NTA website.
- (g) Candidate will get a receipt of the successful transaction with unique reference number. Candidates are requested to preserve the receipt for future reference.
- (h) In case candidate opt for e-challan mode for Cash deposit at any of the SBI Branches in India, he/she will have to take the A4 size printout of the e-challan in .pdf from SBI MOPS page which will contain NTA's required information in addition to Bank reference number.

Candidate can visit any of the SBI branches in India and deposit amount mentioned in the e-challan in Cash. Bank will accept only pre-printed amount mentioned in e-challan.

Note: Print Confirmation Page of Online Application Form from NTA's website after payment of fee.

#### Helpdesk: For any transaction related queries/ inquiry, please contact at:

| Level | Name                | Email ID                       | Contact Number     |
|-------|---------------------|--------------------------------|--------------------|
| 1     | Helpdesk            | https://cms.onlinesbi.com/CMS/ | 1800 112211/       |
| 1     |                     |                                | 18004253800( 24X7) |
| 2     | Complaint           | cm2it.cms@sbi.co.in            | 0120-2497771,      |
| 2     | Management Services | dgmit.cms@sbi.co.in            | 07696986890        |
|       |                     |                                | (011)23407121/     |
| 3     | Customer Care       | agmcustomer.lhodel@sbi.co.in   | 23407657/23407447/ |
|       |                     |                                | 23407480           |
| 4     | Through SMS         | UNHAPPY ( add text)            | 8008202020         |